# **Information on Originality Checking (Turnitin) of the Candidacy Proposal and Thesis Chapters**

Higher Degree by Research Students

This information provides HDR students with instructions on how to electronically submit a candidacy proposal and thesis chapters using the Turnitin software.

Turnitin is text matching software that checks for originality in a document by comparing its passages against a database of sources. Turnitin access for HDR students is located within the '*Research Integrity – HDR*' training on Blackboard.

Checking the candidacy research proposal and thesis chapters for originality will assist HDR students in minimising potential for plagiarism.

General information about Turnitin is available from Curtin's Academic Integrity website: [What is](http://academicintegrity.curtin.edu.au/overview/Turnitin_whatis.cfm)  [Turnitin?](http://academicintegrity.curtin.edu.au/overview/Turnitin_whatis.cfm) and [Turnitin for Students.](http://academicintegrity.curtin.edu.au/students/Turnitin_student.cfm)

Queries about this requirement for the candidacy proposal can be forwarded to [GRS.training@curtin.edu.au](mailto:GRS.training@curtin.edu.au)

## **1. When will the originality checking become mandatory?**

**Candidacy** - from **1 August 2015**, HDR students are required to electronically submit their 'summary of proposed research program' (the 'candidacy proposal') using the Turnitin functionality. (The Application for Candidacy form has been updated to reflect this new requirement. To download the application form go to [http://research.curtin.edu.au/postgraduate-research/current-research](http://research.curtin.edu.au/postgraduate-research/current-research-students/student-forms/)[students/student-forms/\)](http://research.curtin.edu.au/postgraduate-research/current-research-students/student-forms/).

**Thesis chapters** - from **1 January 2016**, it will be mandatory for HDR students to electronically submit their thesis chapters via Turnitin for originality checking prior to thesis submission to the Thesis Examinations Officer. Students are able to use the functionality now and are encouraged to use it even though it is not yet mandatory.

## **2. Using the Originality Checking (Turnitin) functionality**

To access the Turnitin functionality:

- 1. Login to [Student OASIS.](https://oasis.curtin.edu.au/Auth/LogOn)
- 2. Click on the link to **Blackboard**, and select the '**Research Integrity – HDR**' training.
- 3. From the left hand menu, select the heading '**Originality Checking**'. Full instructions are located in the example screenshots below.

The next screenshot shows the home page for the **Research Integrity - HDR** training on Blackboard, with the menu items on the left hand side. Click on the heading '**Originality Checking**'.

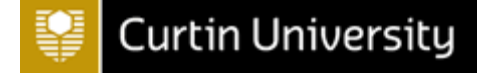

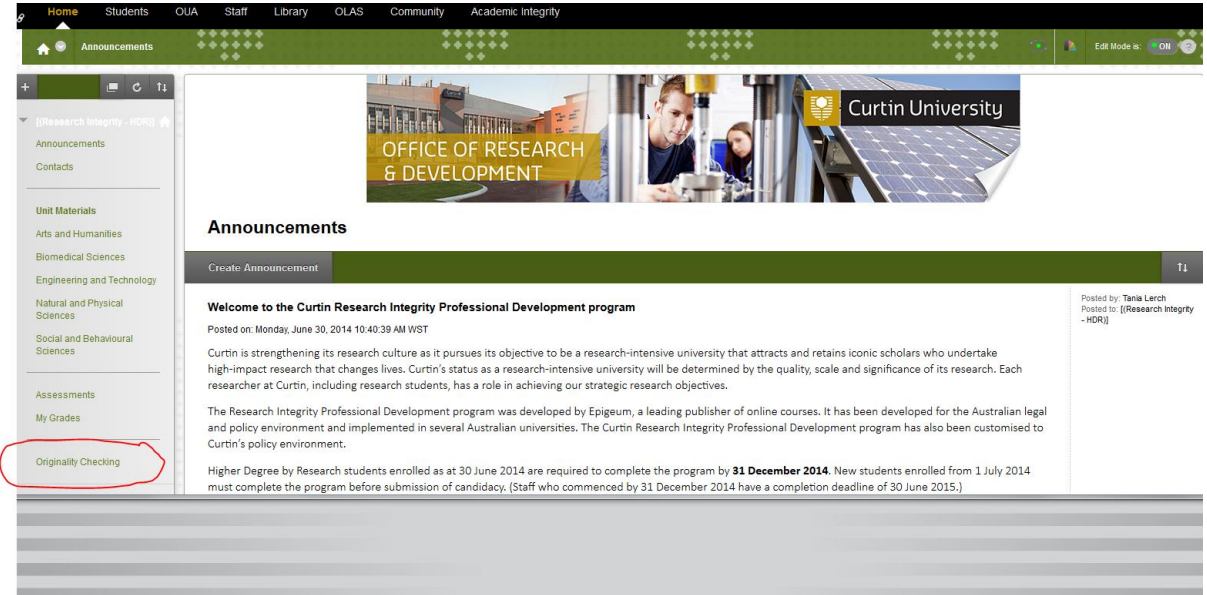

In the '**Originality Checking**' screen, information is provided on the reasons for introducing Turnitin checking as a compulsory measure for HDR students, along with the entry point to Turnitin for you to upload your documents.

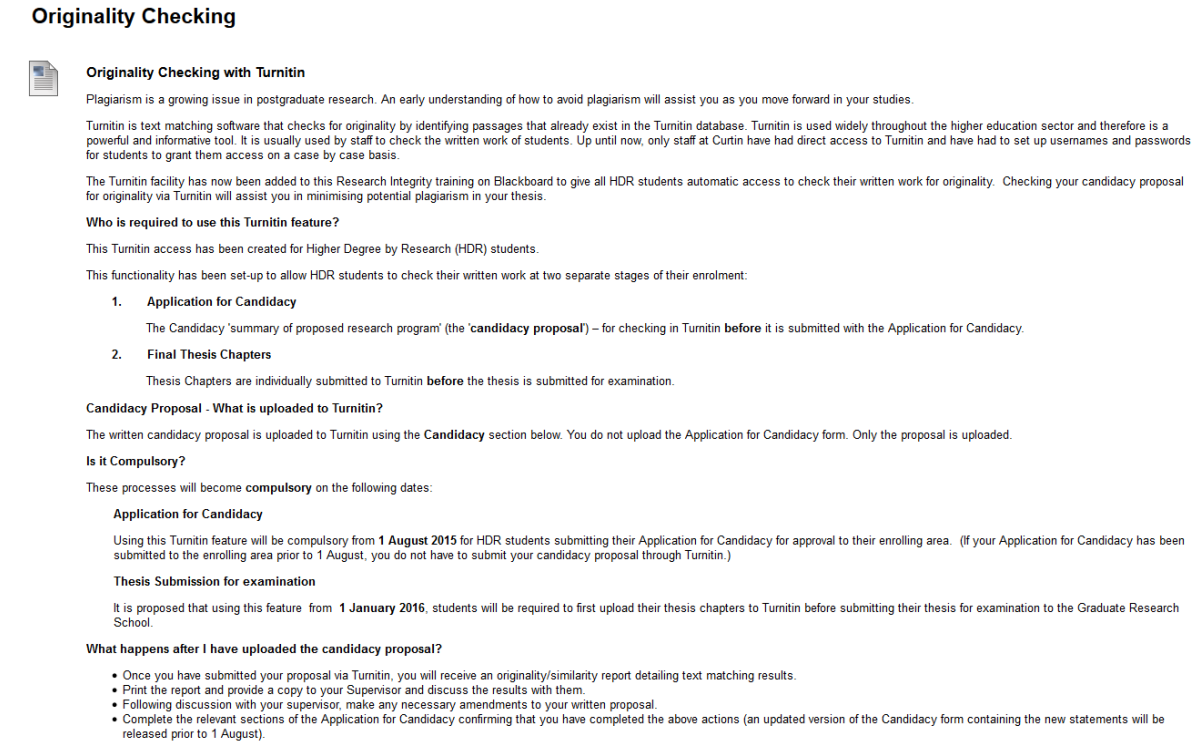

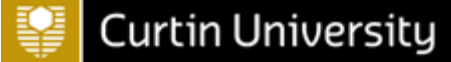

The next screen shot is a continuation of the above screen. The highlighted headings show the access point for uploading your **Candidacy** proposal and the *thesis chapters*.

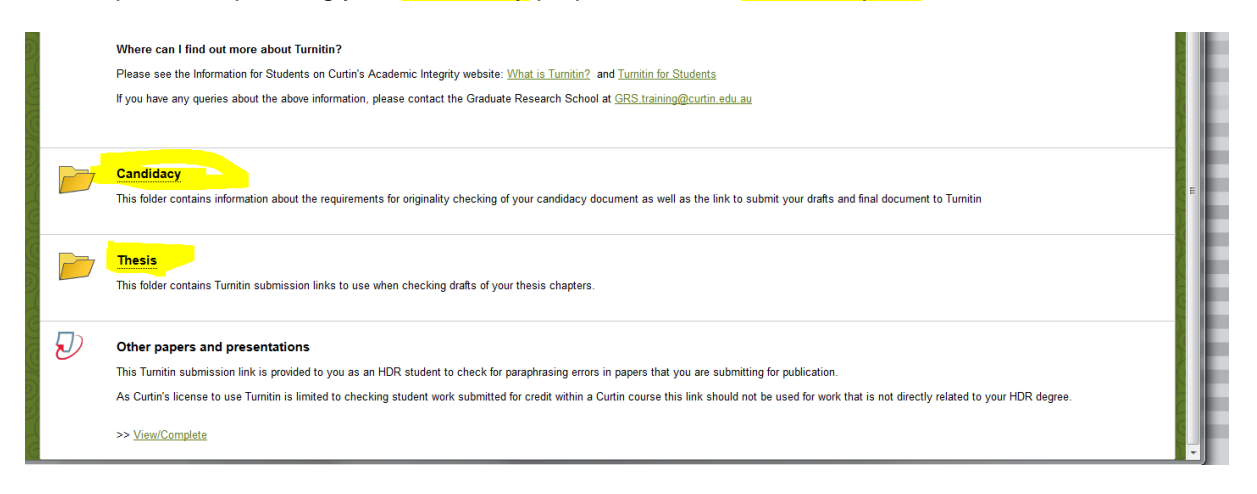

Click on the relevent heading shown above. For example, if you are applying for Candidacy, you will select **Candidacy**. This will take you to the screen where you can electronically submit/upload your Candidacy proposal (summary of proposed research program).

When the Originality/Similarity report has been generated, you can print a pdf file of both the digital receipt and the report using the buttons shown below.

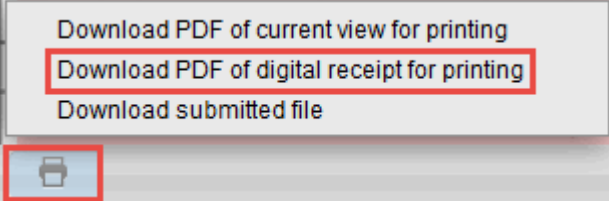

When you have printed/saved a copy of the Originality report, you then show it to your supervisor and discuss the findings in the Originality report, and whether any changes need to be made to your written work.

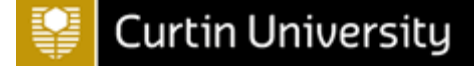

Below is an extract of the instructions found in the 'Advice to Applicants' of the *Application for Candidacy* (pages 1-2)

- 4.3 Submission of 'proposed summary of research program' to Turnitin
	- Access to the Turnitin feature is via the 'Research Integrity Training HDR students' on  $4.3.1$ Blackboard, accessible via Student OASIS. From the 1 August 2015, all students preparing their Application for Candidacy will be required to first submit an electronic copy of their proposed summary of research program through Turnitin. An originality/similarity report is generated. You are required to provide a copy to your supervisor and discuss the results<br>and make any agreed changes to your proposed summary. The originality/similarity report plus the student response stating the changes made in relation to the results must be submitted with this Candidacy application.

#### **Student Checklist**

Please ensure you have done the following:

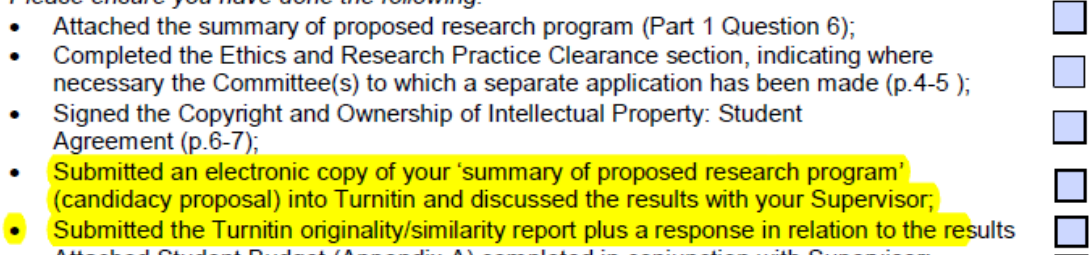

 $\bullet$ Attached Student Budget (Appendix A) completed in conjunction with Supervisor;

#### **AND** (if required)

Attached a copy of a separate agreement detailing the Ownership of Intellectual Property.  $\bullet$ This will be when a contract dealing with ownership of intellectual property has been entered into with an external agency by the University and the student.